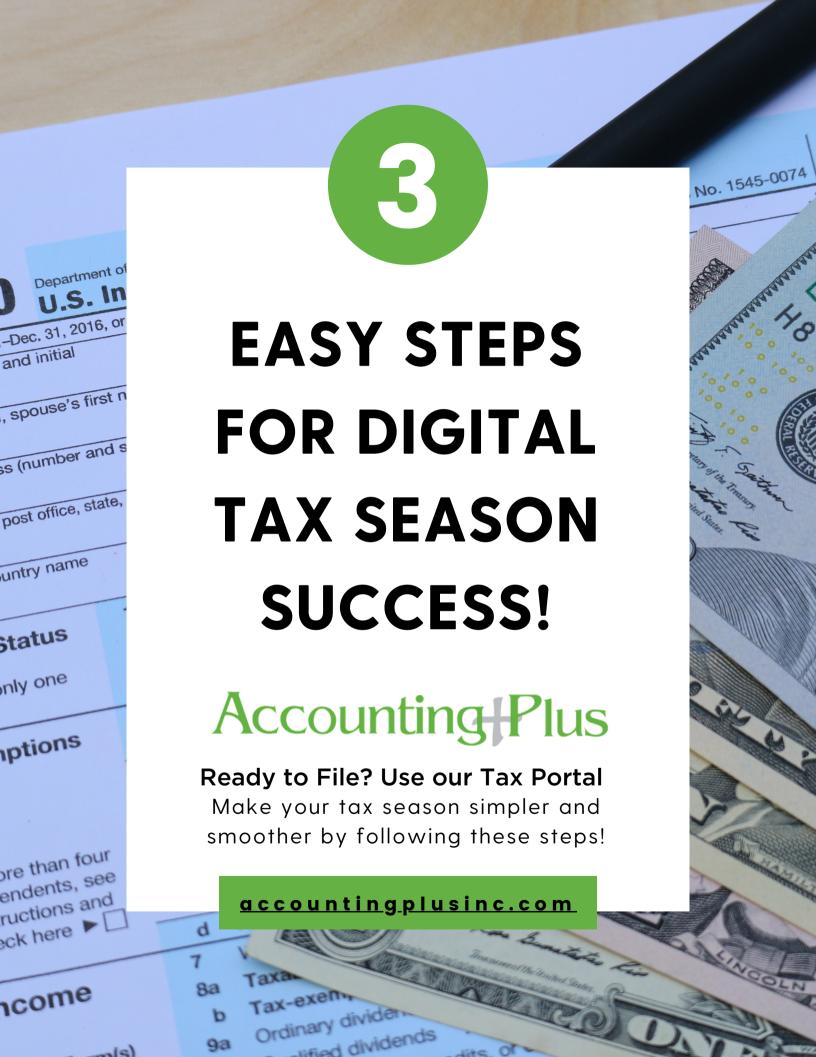

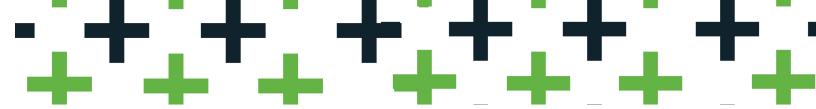

### Tax Season can be Easy as 1-2-3! Setup Tax Portal & Gather Docs

- Tax Portal Invite-- Check your email for a tax portal invite-- it only takes seconds to setup a password
- Gather your Documents-- make a list & gather them on your device or computer
  - **Download copies when possible--** ask for paperless/digital copies of forms-- like W2s, 1099s & investment statements to save scan time
  - Scan paper copies with your device-- download a Free Scan App & snap pictures of documents

#### **Upload Docs in Tax Portal**

- Upload your Documents-- Once you have gathered everything use our secure tax portal to upload them
  - Go to <u>Accountingplusinc.com\Client Center\Tax Portal</u>
     Login or use Guest if you didn't get an invite
  - Watch portal basics video for more info
- Keep originals/copies handy in case of questions

#### **Tax Preparation & Filing**

- Check your email-- we will email you questions & results
  - Sign Docs-- we will send E-Signature documents
  - Pay Bill-- Click Pay Bill on our site or in the Tax Portal

Once the return is prepared, signed & paid for we will e-file the return & you will get an acceptance email from IRS!

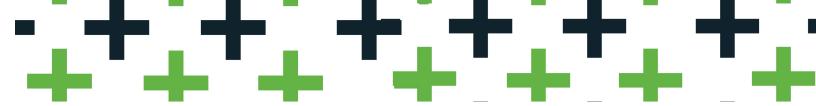

#### Tax Season is Easy as 1-2-3!

### Setup Tax Portal & Gather Docs

 Tax Portal Invite-- Check your email for a tax portal invite-- it only takes seconds to setup a password
 If you didn't get an invite, email us at <a href="mailto:info@accountingplusinc.com">info@accountingplusinc.com</a> or use Guest when uploading

From: no-reply@securefilepro.com <no-reply@securefilepro.com>

Sent: Saturday, January 9, 2021 12:51 AM To: emailaddress@accountingplusinc.com

Subject: You Have a New Account with Accounting Plus, Inc.

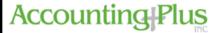

Hello Tax Client,

A new SecureFilePro account has been created for you by Accounting Plus, Inc.

Your username is: TaxClientName

To create your password and access your account, follow the link below.

https://accountingplus.securefilepro.com/connect/#?link=2x0iKkEOnKyhDq7mm8JRyODEJrtzG3oU-c

If clicking the link doesn't work, you can copy and paste it into your browser's address bar.

- Gather your Documents-- make a list & gather them on your device or computer
  - **Download copies when possible--** ask for paperless/digital copies of forms-- like W2s, 1099s & investment statements to save scan time
  - Scan paper copies with your device-- download a Free Scan App & snap pictures of documents

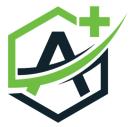

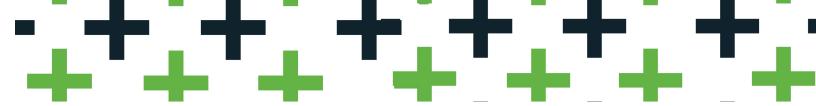

### Tax Season is Easy as 1-2-3!

## Upload Docs in Tax Portal

- Upload your Documents-- Once you have gathered everything use our secure tax portal to upload them
  - Go to <u>Accountingplusinc.com\Client Center\Tax Portal</u>
    Login or use Guest if you didn't get an invite
  - Watch <u>portal basics video</u> for more info
- **Keep originals/copies handy** in case of questions

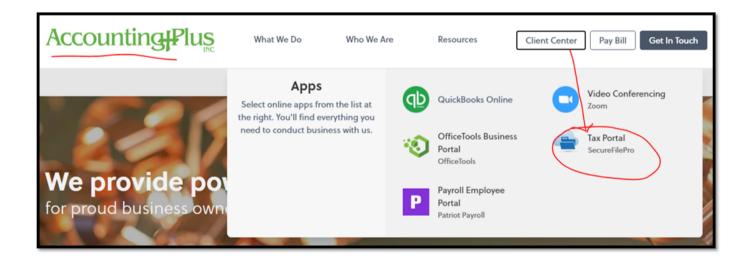

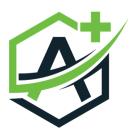

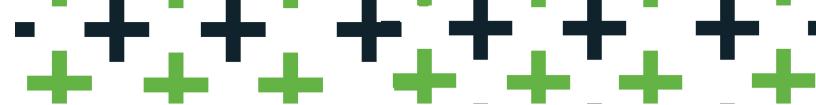

#### Tax Season can be Easy as 1-2-3!

### Tax Preparation & Filing

- Check your email-- we will email (or call) you questions, missing items & results
- Sign Docs-- When the return is complete, you will get an email that E-Signature documents are ready to sign
- Pay Bill-- Click Pay Bill on our site or in the Tax Portal to pay for tax preparation and complete the process

# Once the return is prepared, signed & paid for we will e-file the return & you will get an acceptance email from IRS!

The Tax Portal will store your uploaded docs and copies of the completed tax return, for secure access 24/7 year-round!

If you would like prior year returns uploaded to the portal, simply ask your preparer.

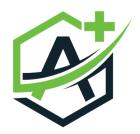